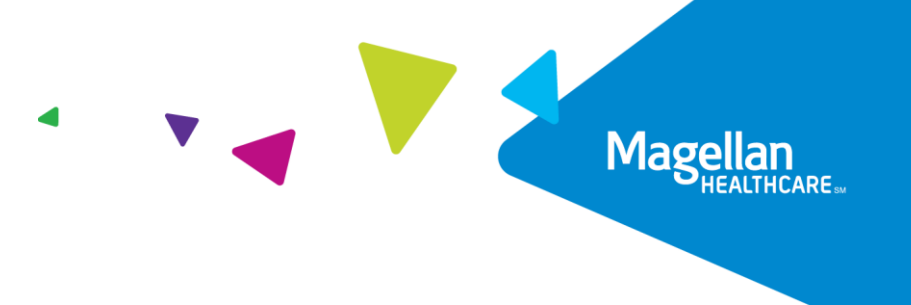

## **Visit RadMD for Clinical Authorization Information**

RadMD is a user-friendly, real-time automated tool offered by Magellan Healthcare<sup>1</sup> that gives you instant access to submitting authorization requests for specialty procedures managed by Magellan Healthcare. RadMD provides information in an easily accessible digital format. It is available 24/7, except during bi-weekly maintenance periods after hours. Whether submitting authorizations or checking the status of ordered procedures, you will find RadMD to be an efficient, easy-to-navigate resource.

Both **ordering and rendering providers** can access a range of online tools and associated specialty information on the [www.RadMD.com](http://www.radmd.com/) website:

- Up-to-the-hour authorization information, including:
	- o Date request initiated
	- o Date procedure approved
	- o Authorization validity period
	- $\circ$  Valid billing (CPT®) codes, and more
- **Uploading clinical documentation directly to RadMD**
- **Evidence-based clinical review criteria**
- **Technical support is available if you have questions, and you and your patients' data is secure**

Plus, **ordering physicians** can access a number of key tools:

- Straightforward instructions for submitting procedure requests, including the ability to submit multiple requests in the same online session
- **Appropriate ICD-10 code lookup**
- **Continuous updates on authorization status allowing the user to view all notifications for a case**
- **Fast authorization decisions available to you online**
- Ease of searching for and selecting convenient imaging facilities
- **Uploading Clinical Documentation right to RadMD**
- Allows user the ability to view the clinical information that was received
- Paperless Option allows users to receive the final notification via RadMD with notification alerts via email

Additionally, **imaging facilities** benefit from being able to quickly view the approved authorizations for their patients, facilitating prompt service for patients who require specialty procedures.

Magellan Healthcare also has a feature that allows clinical information to be uploaded directly onto RadMD. Utilizing this upload feature on RadMD expedites your request, since the information is automatically attached to the case and forwarded to our clinician for review.

To get started, simply go t[o www.RadMD.com,](http://www.radmd.com/) click the New User button and set up a unique user name/account ID and password for each individual user in your office or facility. Your RadMD login information should not be shared. This further protects members' personal health information.

For assistance or technical support, please contact our Provider Service Line at 1-800-327-0641.

\_\_\_\_\_\_\_\_\_\_\_\_\_\_\_\_\_\_\_\_\_\_\_\_\_\_\_\_\_\_

<sup>1</sup>National Imaging Associates, Inc. (NIA) is a subsidiary of Magellan Healthcare, Inc.

<sup>1</sup>—RadMD Newsletter Article – RadMD Benefits July 23, 2020